Step-by-step instructions on how to get started with SQLBackupAndFTP

Download and install SQLBackupAndFTP.

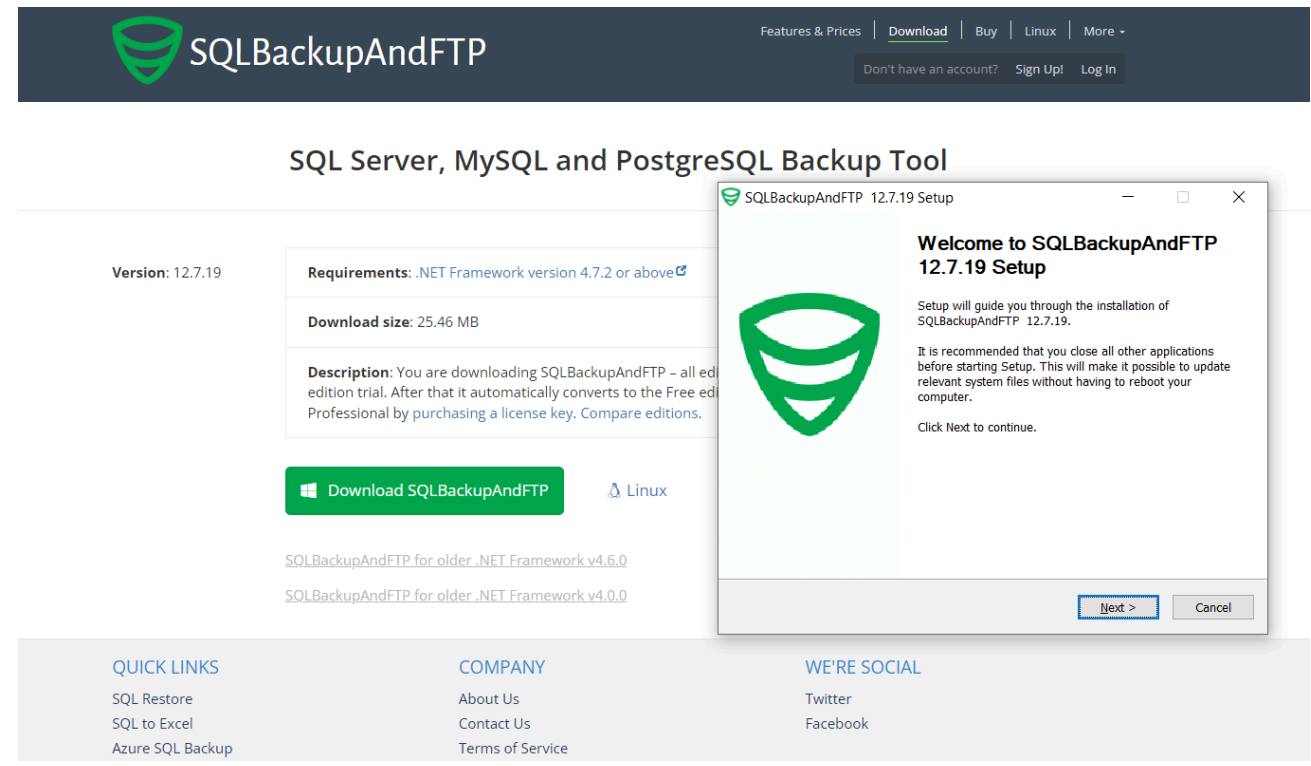

Create backup, restore, maintenance, or log shipping jobs.

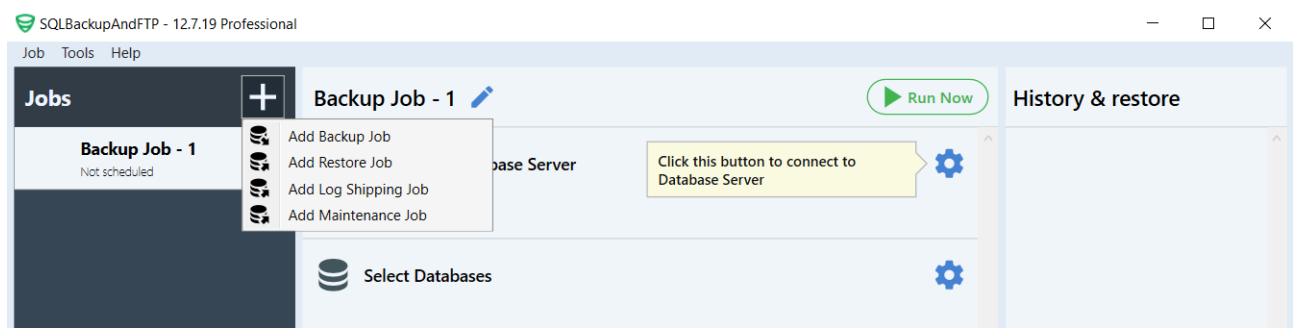

Now, add all necessary settings to the job. Assuming it's a backup job, below is a step-by-step tutorial:

1. Set a connection to your DBMS.

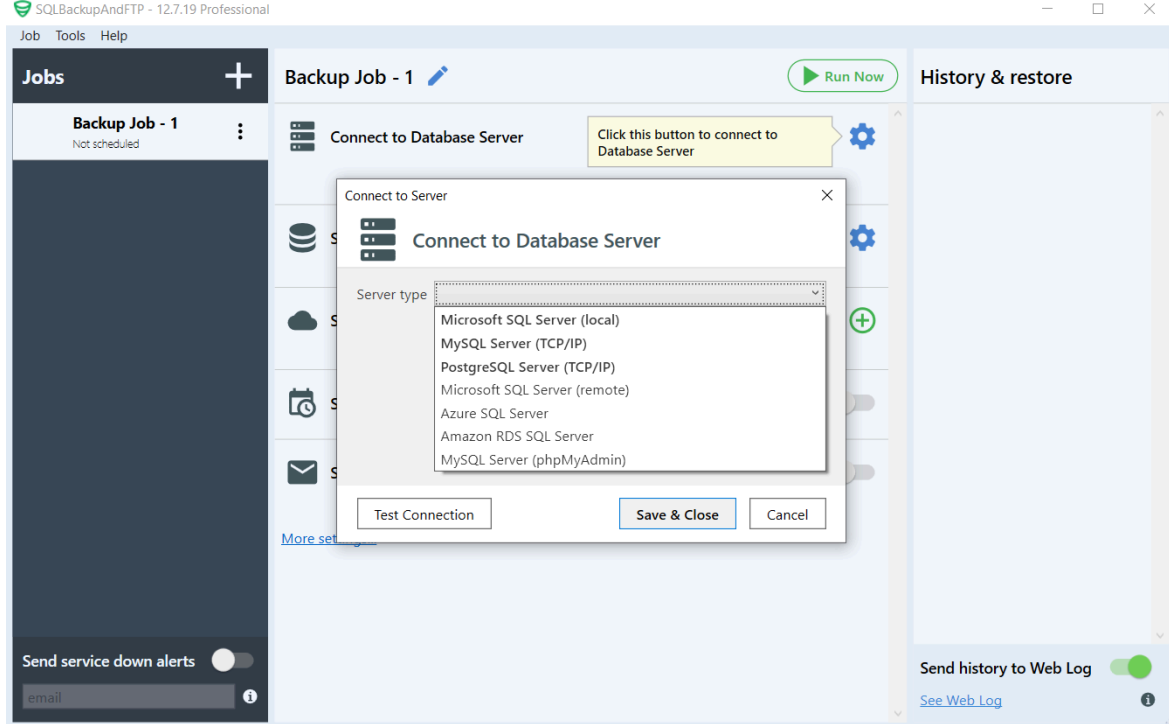

2. Choose databases that should be backed up.

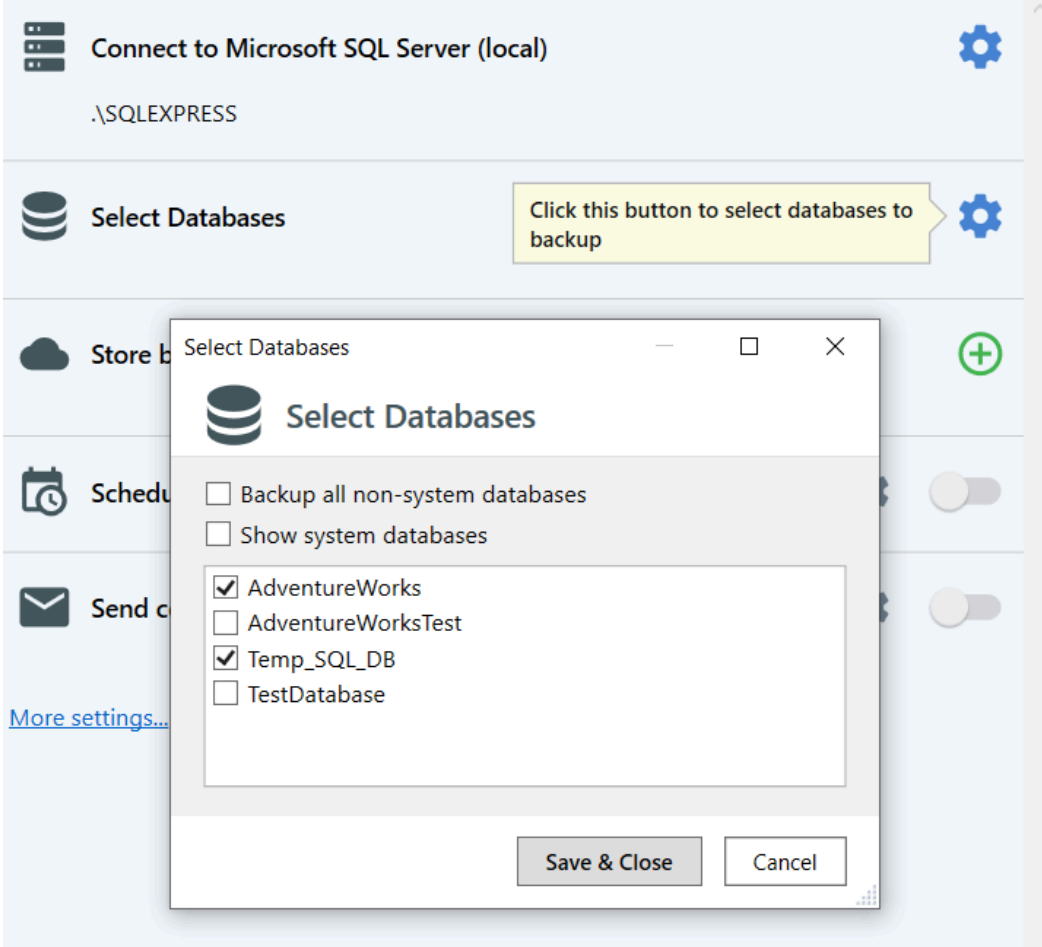

3. Select destination places where the backups should be stored.

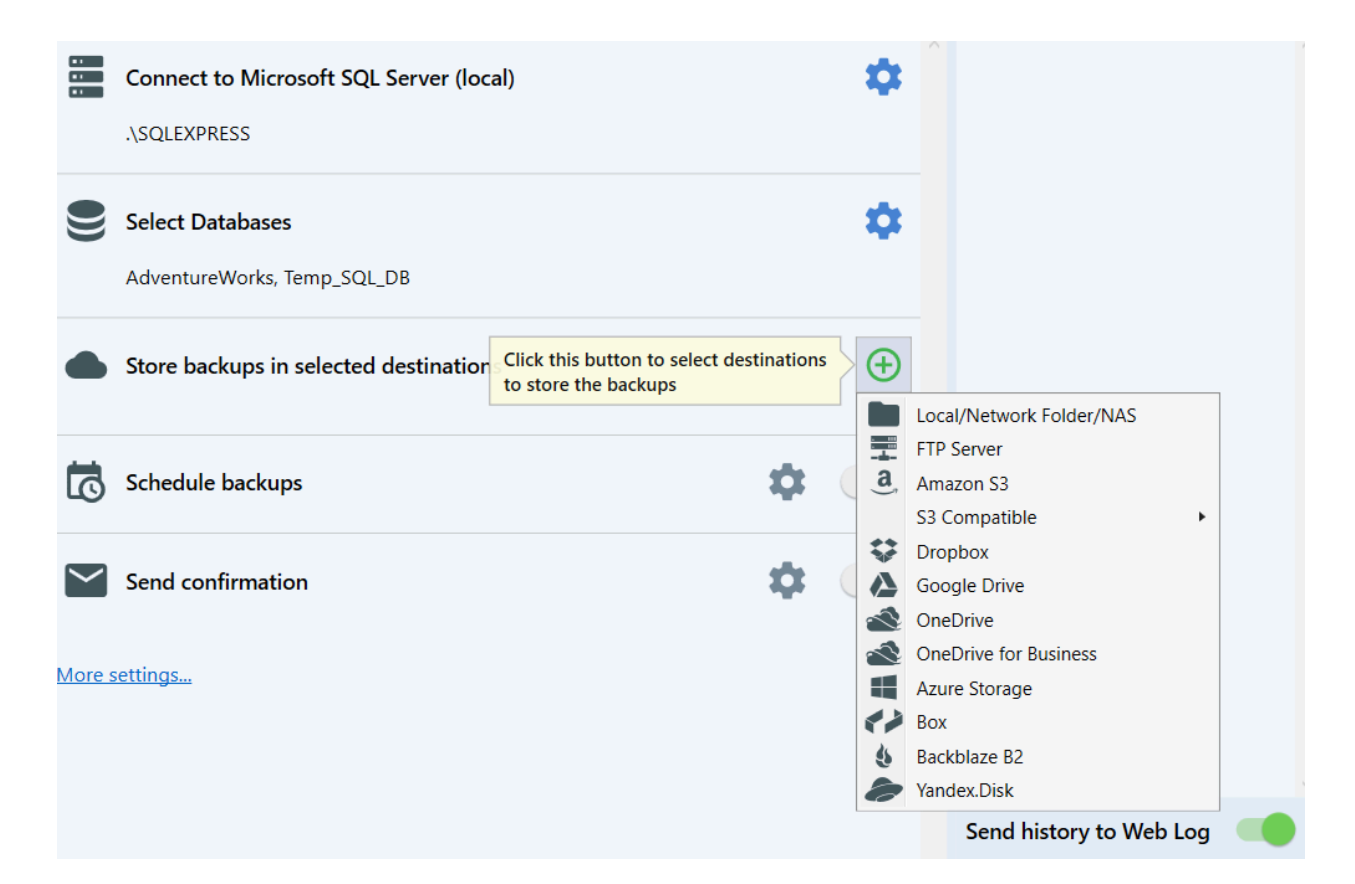

4. Set a backup schedule as needed.

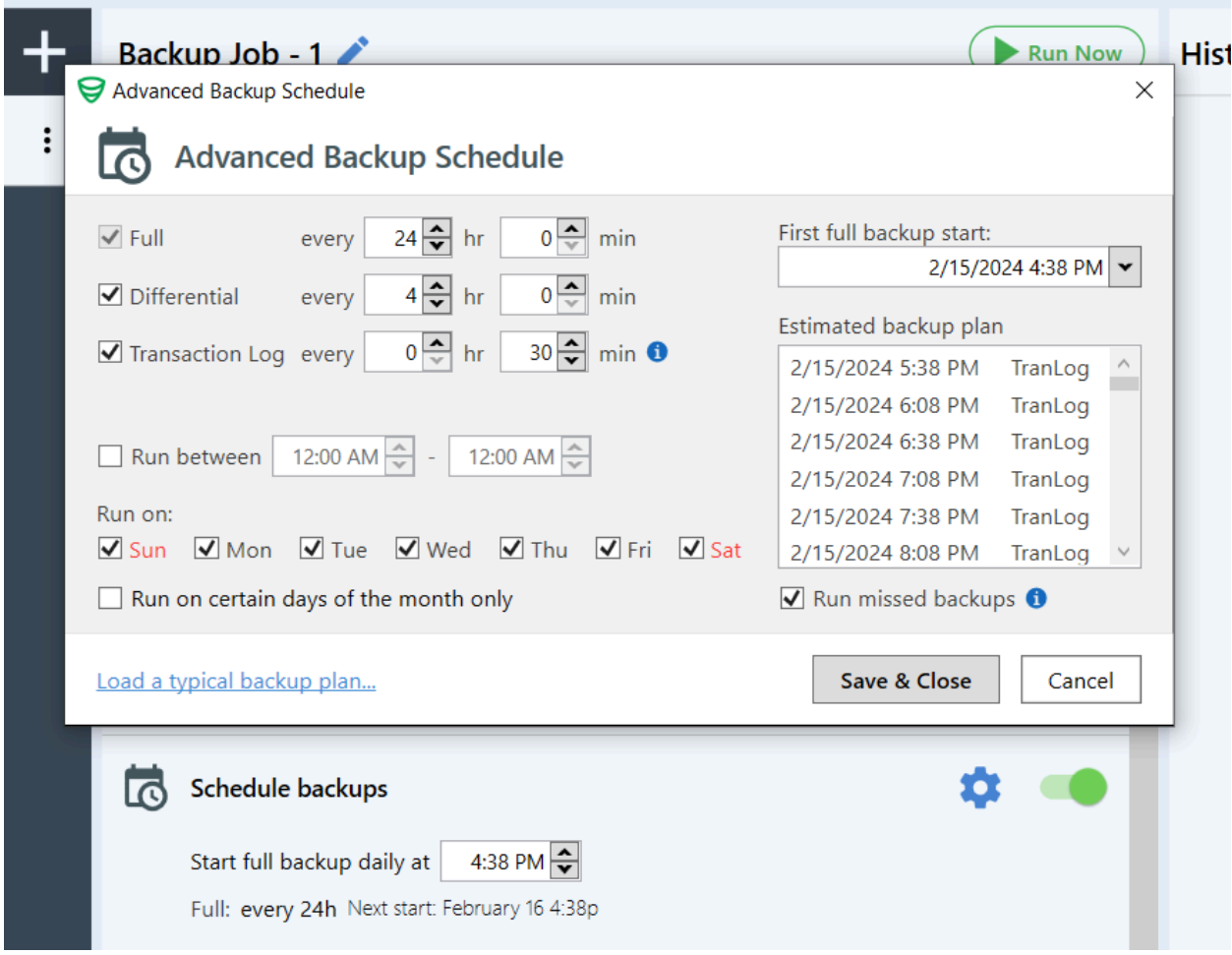

5. Configure email notifications.

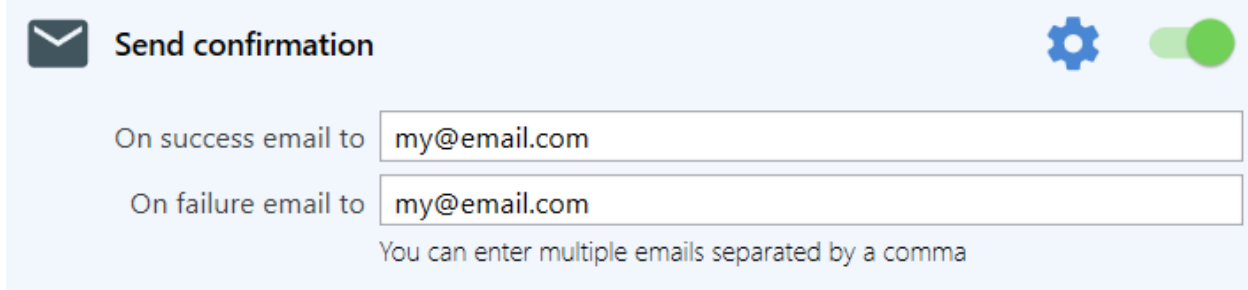

These are all crucial settings. By clicking the "More settings…" link, you can find additional settings such as Compression and Encryption, the option to add custom scripts before or after a backup, and many more.

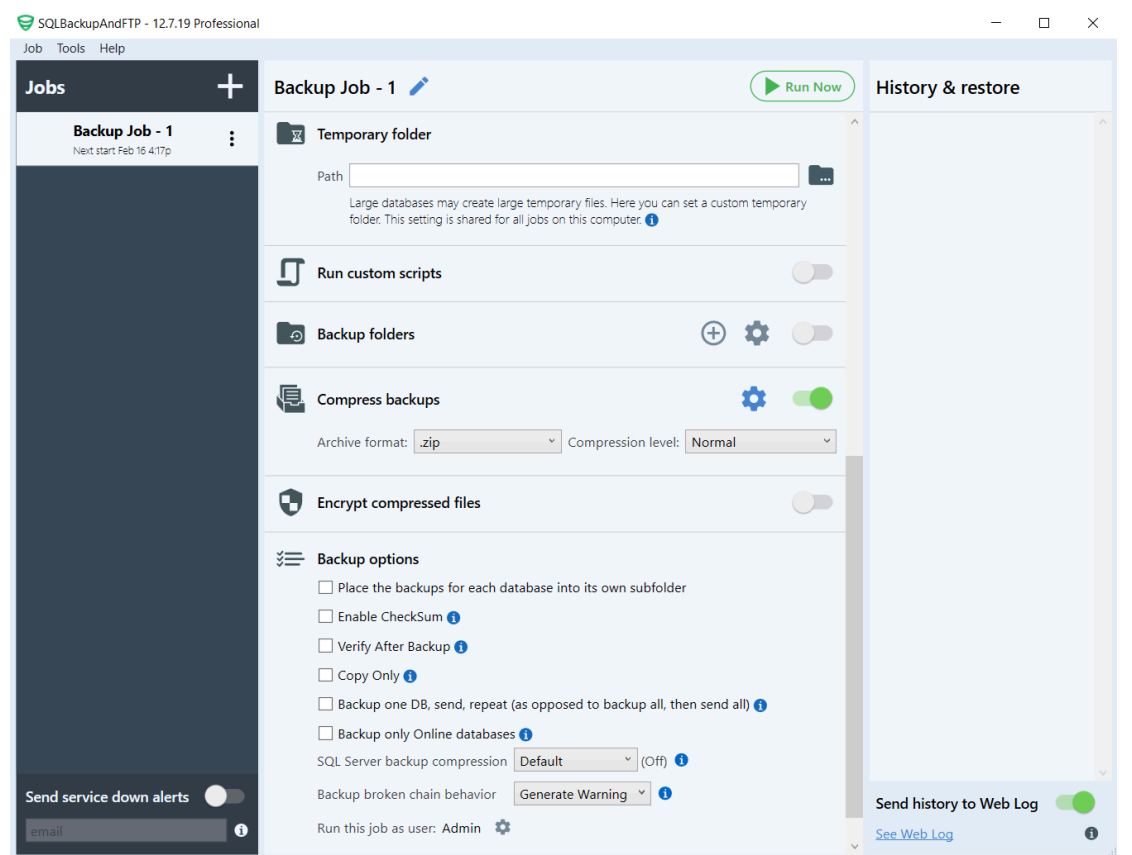

For more information on setting backup, restore, maintenance, or log shipping job visit our blog: <https://sqlbackupandftp.com/blog>

Once a backup job is created and all settings are configured, backups will be created according to the selected schedule. If necessary, the backup job can be run by clicking the "Run Now" button.

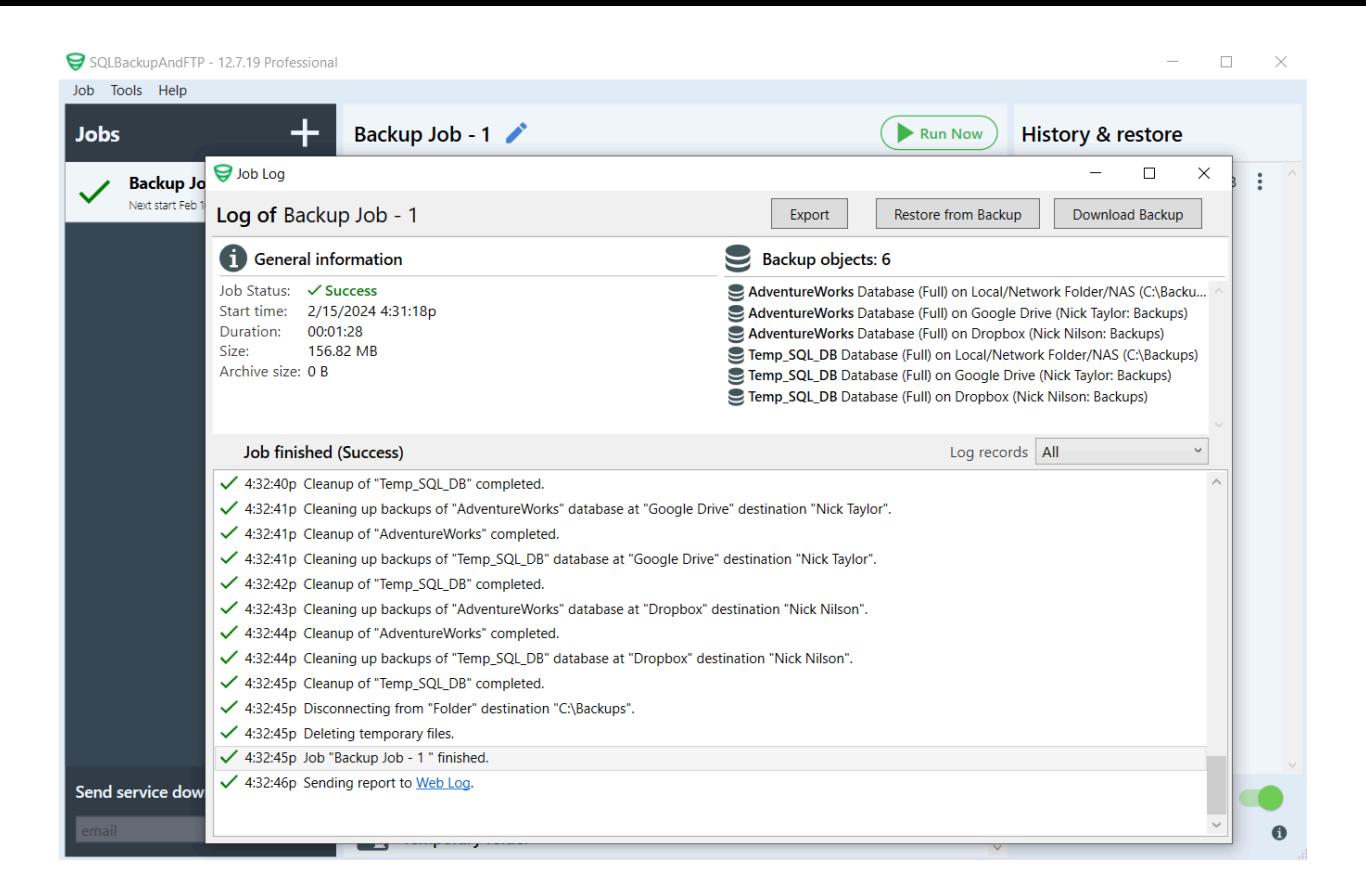

For more information and video tutorials, visit our YouTube channel: <https://www.youtube.com/channel/UCaa4-wY1yaNOzVmQcubIMmQ>